## **Ajout d'un alias dans Outlook 2013**

Un alias vous permet d'envoyer ou de recevoir des e-mails avec une adresse différente (mais associée à votre adresse principale). Cet alias doit être créé, au préalable, par nos soins.

1. Créez un nouveau message et cliquez sur l'onglet "**Options**". Cochez ensuite la case "**De**"

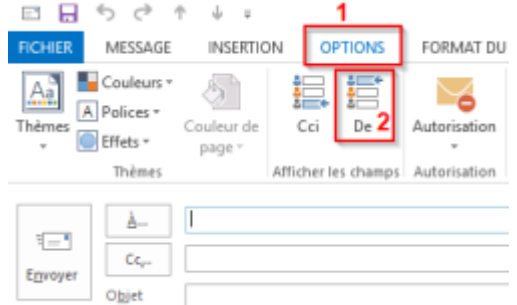

Le bouton "**De**" apparait dans l'en tête du nouveau message, vous permettant ainsi de sélectionner à partir de quelle adresse envoyer celui-ci.

2. Sélectionnez "**Autre adresse de messagerie…**"

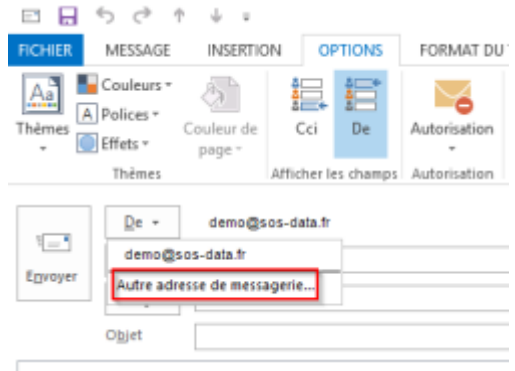

3. Indiquez l'adresse de votre alias

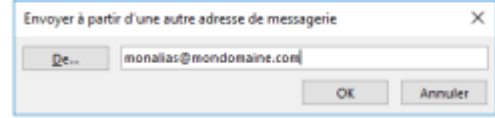

Vous pouvez désormais choisir à partir de quelle adresse envoyer vos e-mails

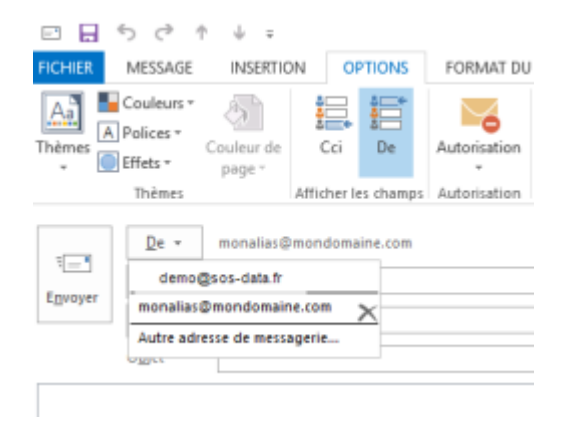

From: <https://wiki.sos-data.fr/> - **SOS-Data - Aide en Ligne**

Permanent link: **<https://wiki.sos-data.fr/messagerie/alias-outlook-2013>**

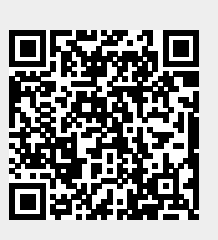

Last update: **2021/02/12 11:06**